# Cómo descargar los libros de 'Innap Inserta'

## Innap Inserta Inserción en las Administraciones Públicas

#### APPLE IPAD Y IPHONE

### Disponible en el pp Store

**INAP**

1 **Abrir la aplicación AppStore** 

Una vez dentro, buscar el 'app' como "INAP'"o "Biblioteca INAP"

#### ANDROID

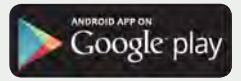

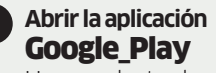

Una vez dentro, buscar el 'app' como "INAP'"o "Biblioteca INAP"

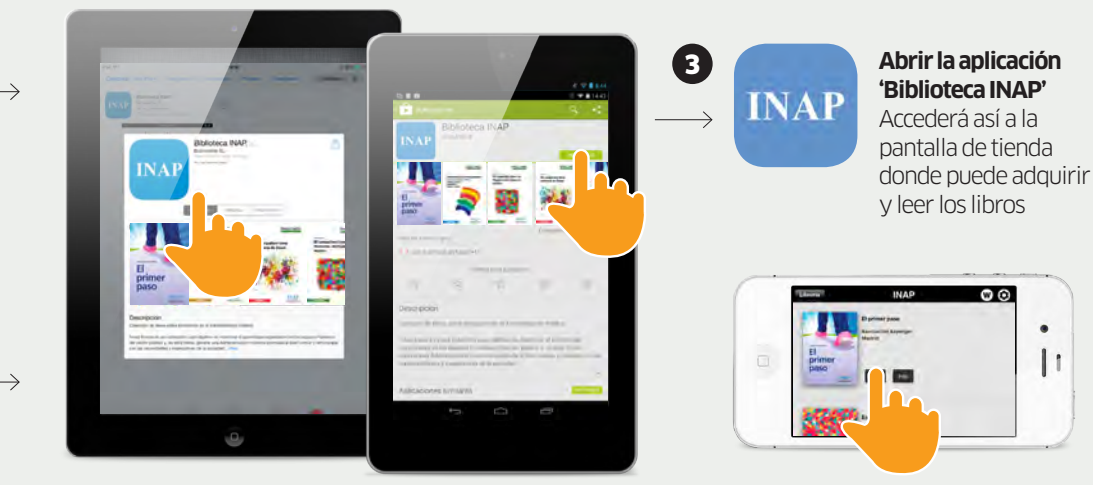

**Instalar la aplicación**  2 4 **'Biblioteca INAP' en el dispositivo**

Tras descargar un libro, ya no necesita tener conexión WIFI para leerlo